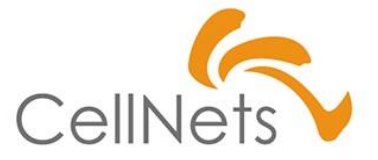

#### **【CN流】**

### **ExcelVBA基礎 第2単元(2of5)**

2022年11月 株式会社セルネッツ

# **【学習ポイント】制御構造「1.処理」**

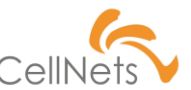

1.マクロ[開発タブ]の表示

2.コマンドボタン

3.プログラム制御構造は3つ「1.処理」「2.繰り返し」「3.条件分岐」

4.Errorメッセージ表示

5.最終行、最終列の取得2つの方法

6.データ転記(Fr:自シート To:自シート)

7.変数の型

8.文字列操作

9.並べ替えSORT(マクロ記録そのままは駄目)

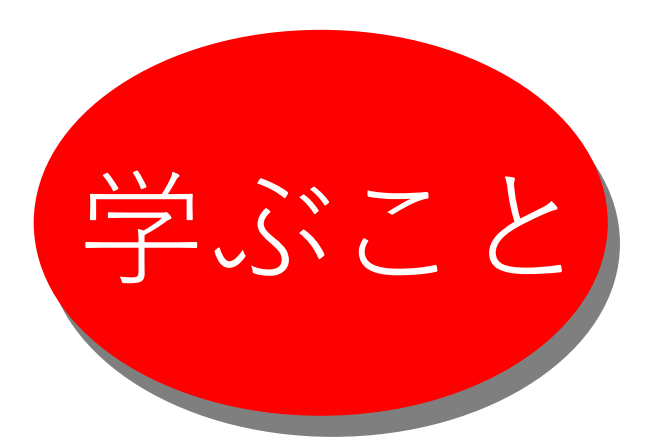

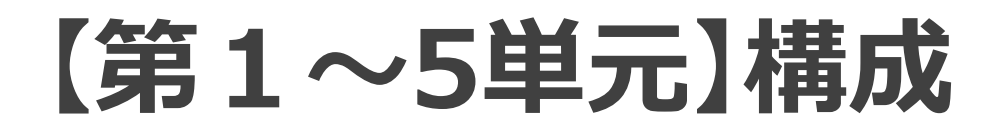

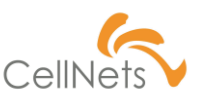

### **【第1単元】 オリエンテーション**

・【CN流】All-In-One VBA製品デモ

**【第2単元】**3つのプログラム制御構造「1.処理」

**【第3単元】**3つのプログラム制御構造「2.繰り返し」 **【第4単元】**3つのプログラム制御構造「3.条件分岐」 **【第5単元】**まとめ

# **マクロとは?VBAとは?**

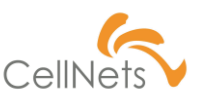

#### 実際に見ていただきながら解説します。だいたいこんな感じです。

- 【1】 マクロとは?
	- 特定の操作手順を記録し、再現する機能
	- Excel、WORD、PowerPoint、OutLookにも標準装備
	- 例) Excelの操作手順を自動化することができる
	- 例) アプリケーションの操作を自動化する機能
- 【2】VBAとは?
	- 正式名称は「Visual Basic for Applications」
- ≡ |@ Micorsoft社が開発したプログラミング言語
	- 【3】 VBEとは?
		- 正式名称は「VBE(Visual Basic Editor) |
		- VBAプログラムを作成・修正するための編集用ソフトのことです。

マクロとVBAは**別モノ**です

# **1.マクロ[開発タブ]の表示**

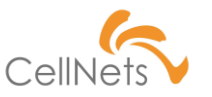

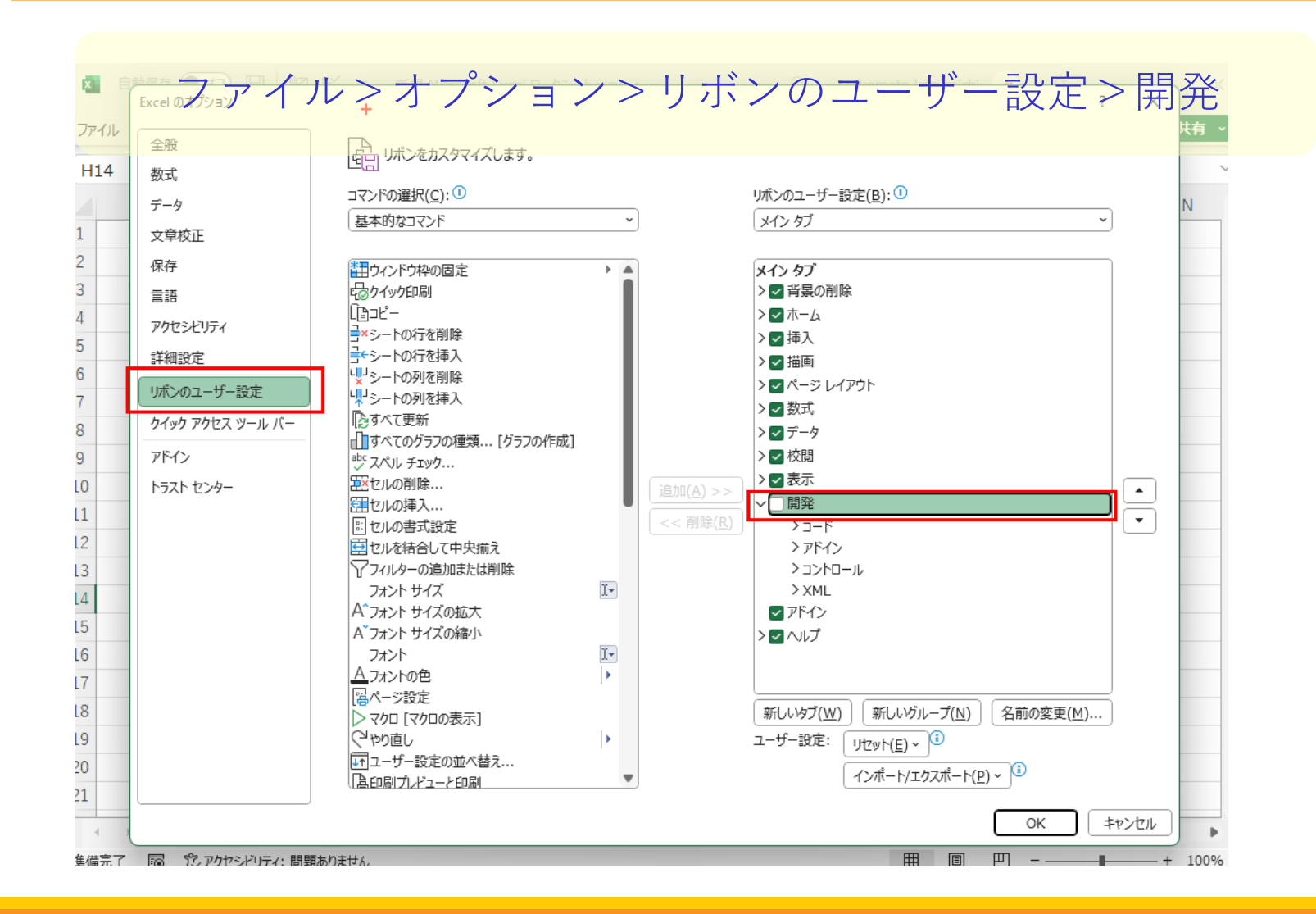

HTTPS://WWW.CELLNETS.CO.JP 5

**1.マクロ[開発タブ]の表示**

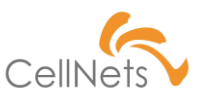

ファイル>オプション>リボンのユーザー設定>開発

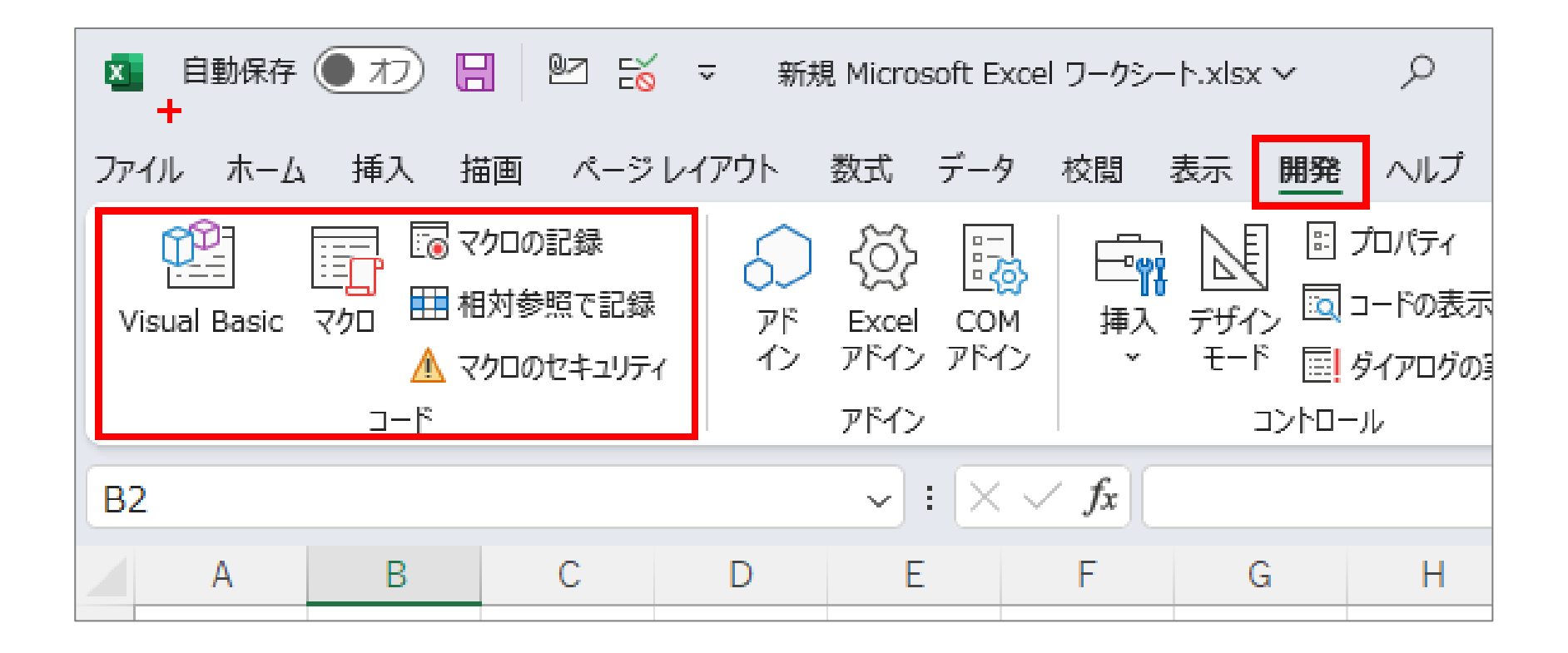

# **1.マクロ[開発タブ]の表示**

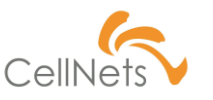

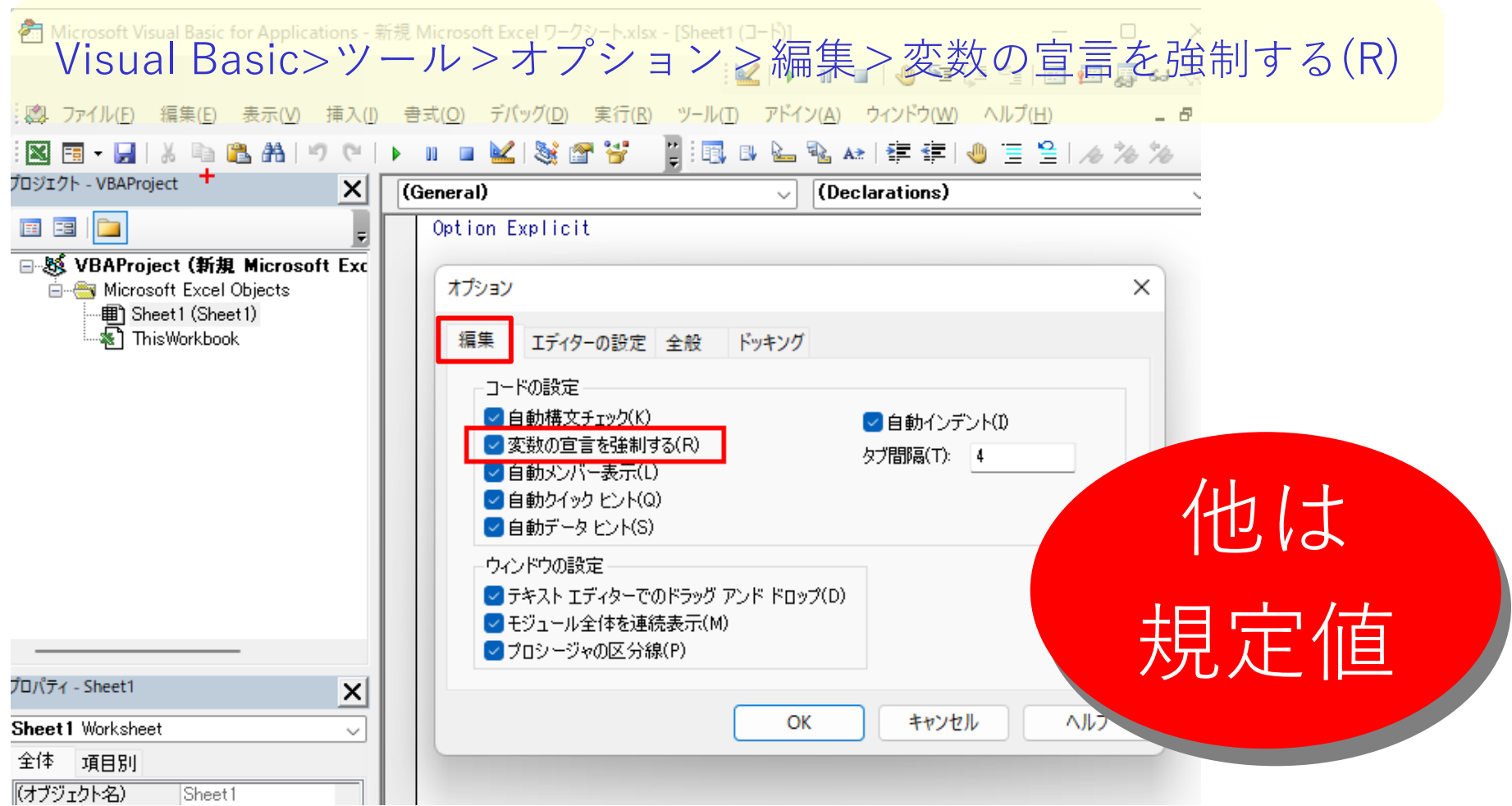

# **2.コマンドボタン**

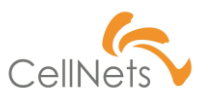

#### 開発>挿入>ActiveXコントロール>コマンドボタン

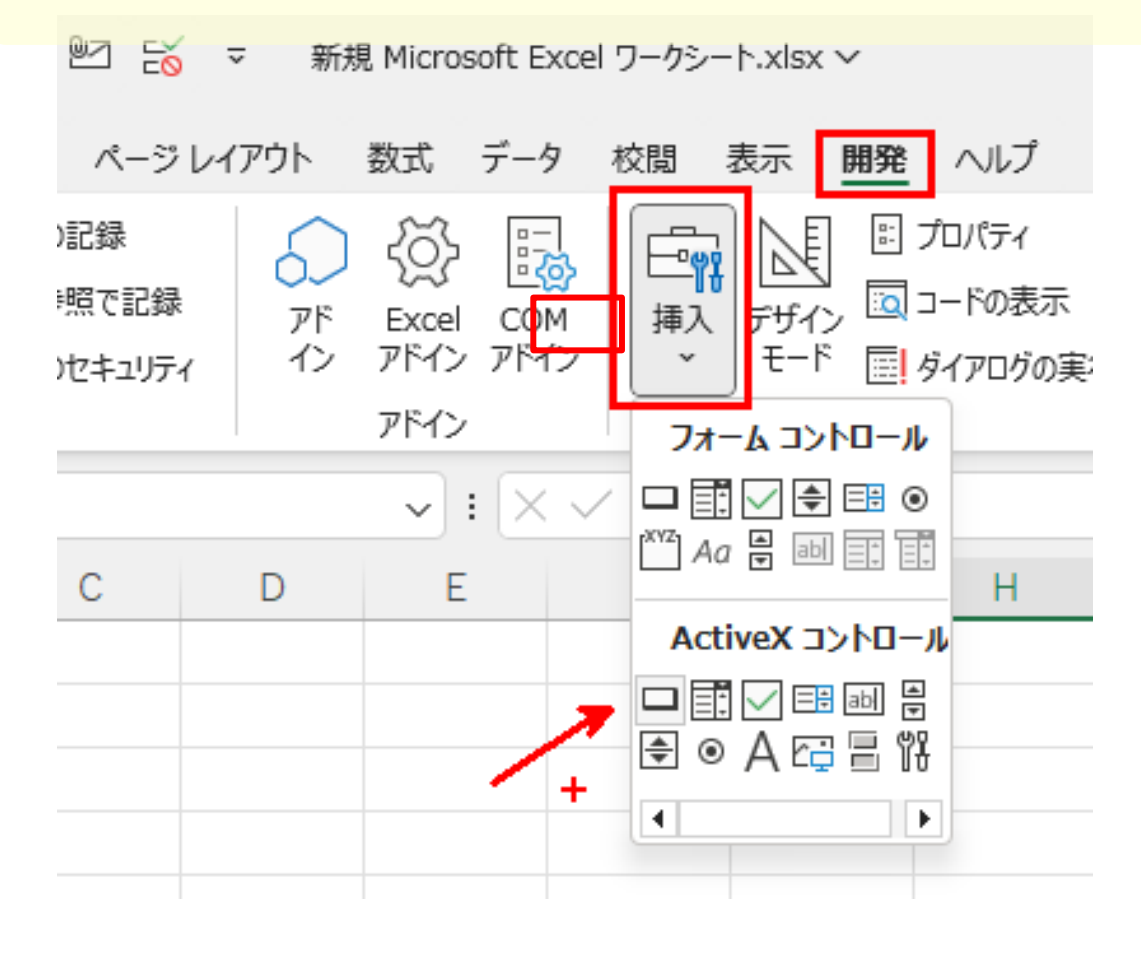

# **2.コマンドボタン**

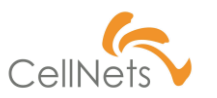

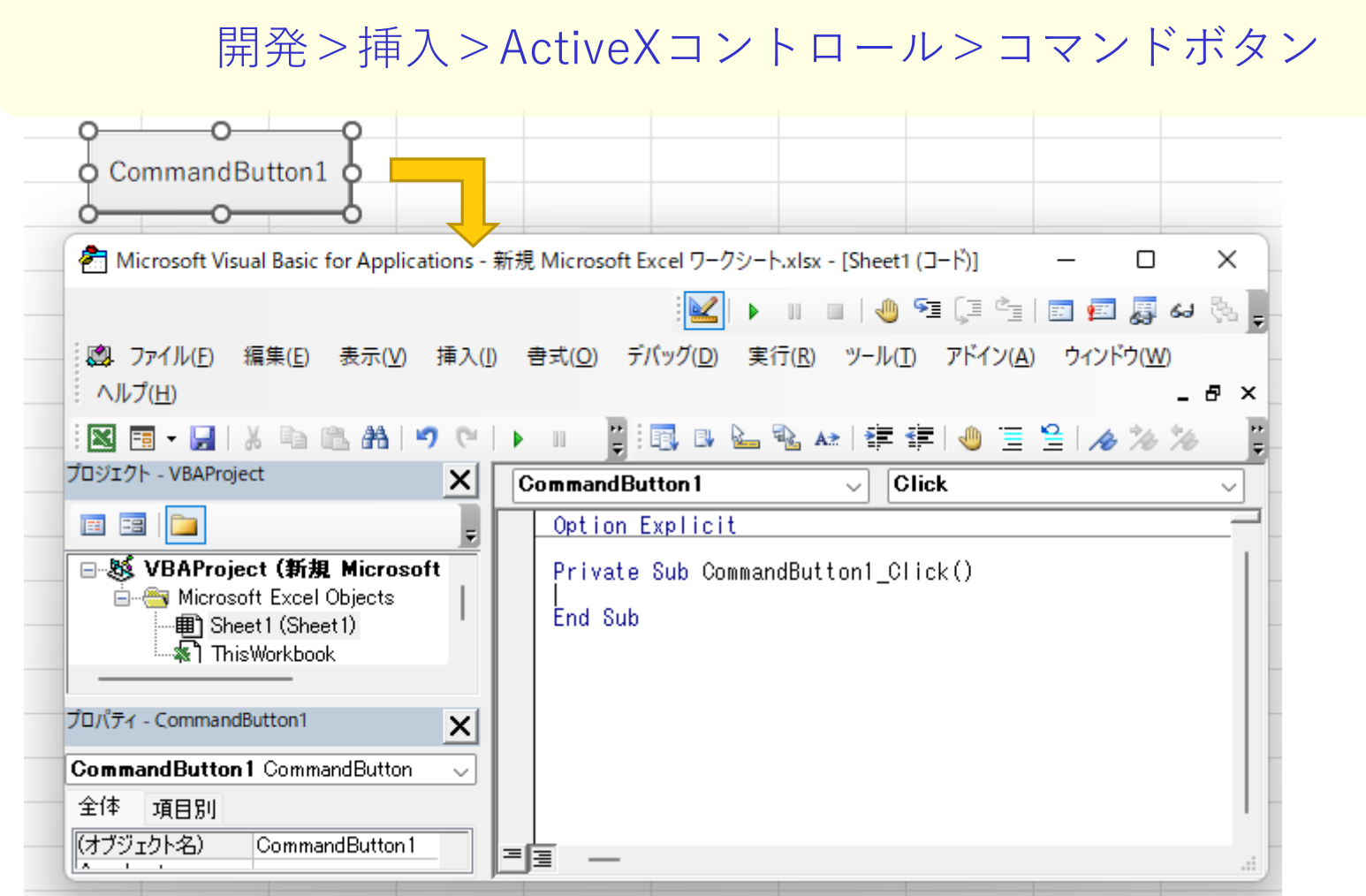

#### HTTPS://WWW.CELLNETS.CO.JP **9**

# **3.プログラム制御構造は3つ**

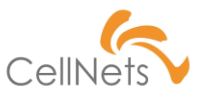

「1.処理」「2.繰り返し」「3.条件分岐」

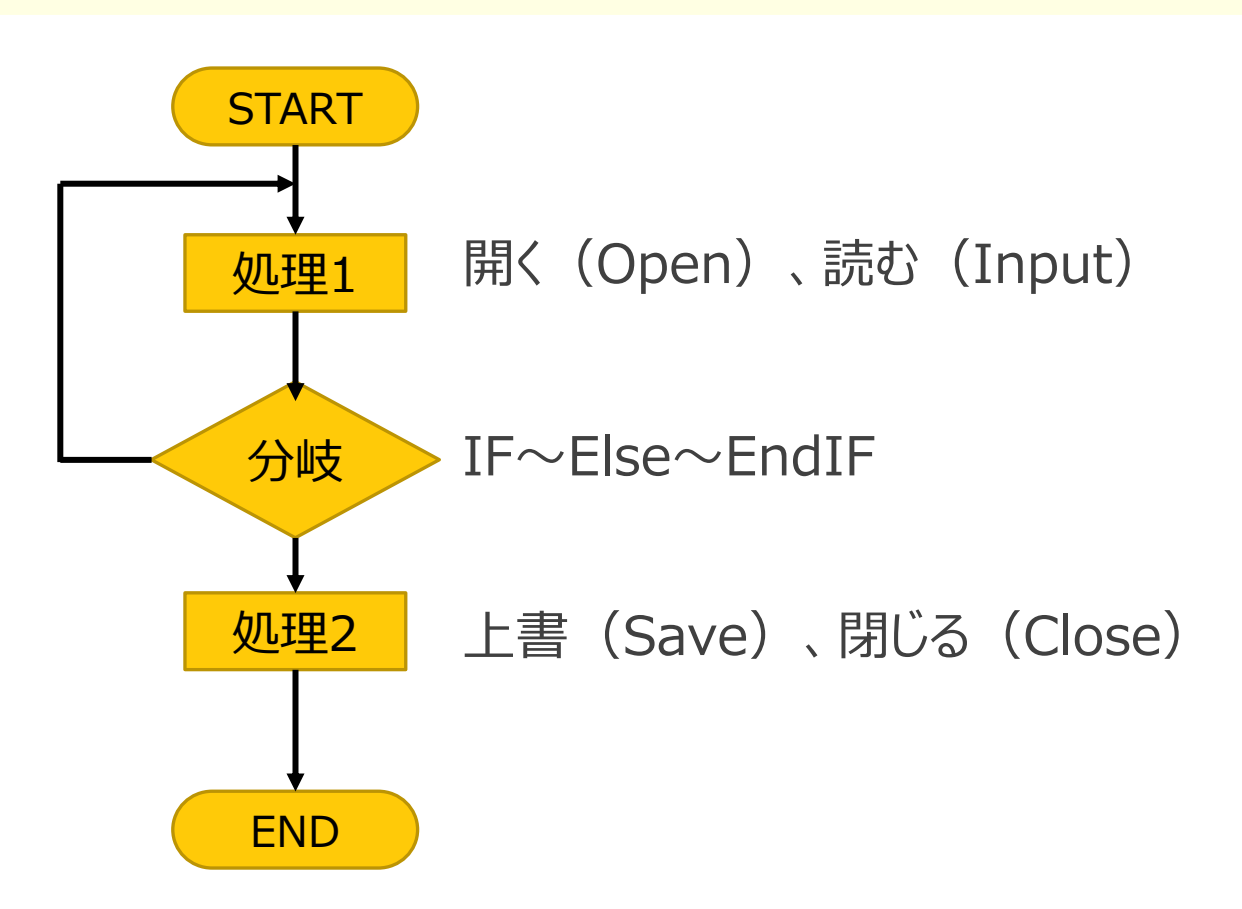

**4.Errorメッセージ表示**

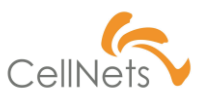

### 「1.処理」「2.繰り返し」「3.条件分岐」

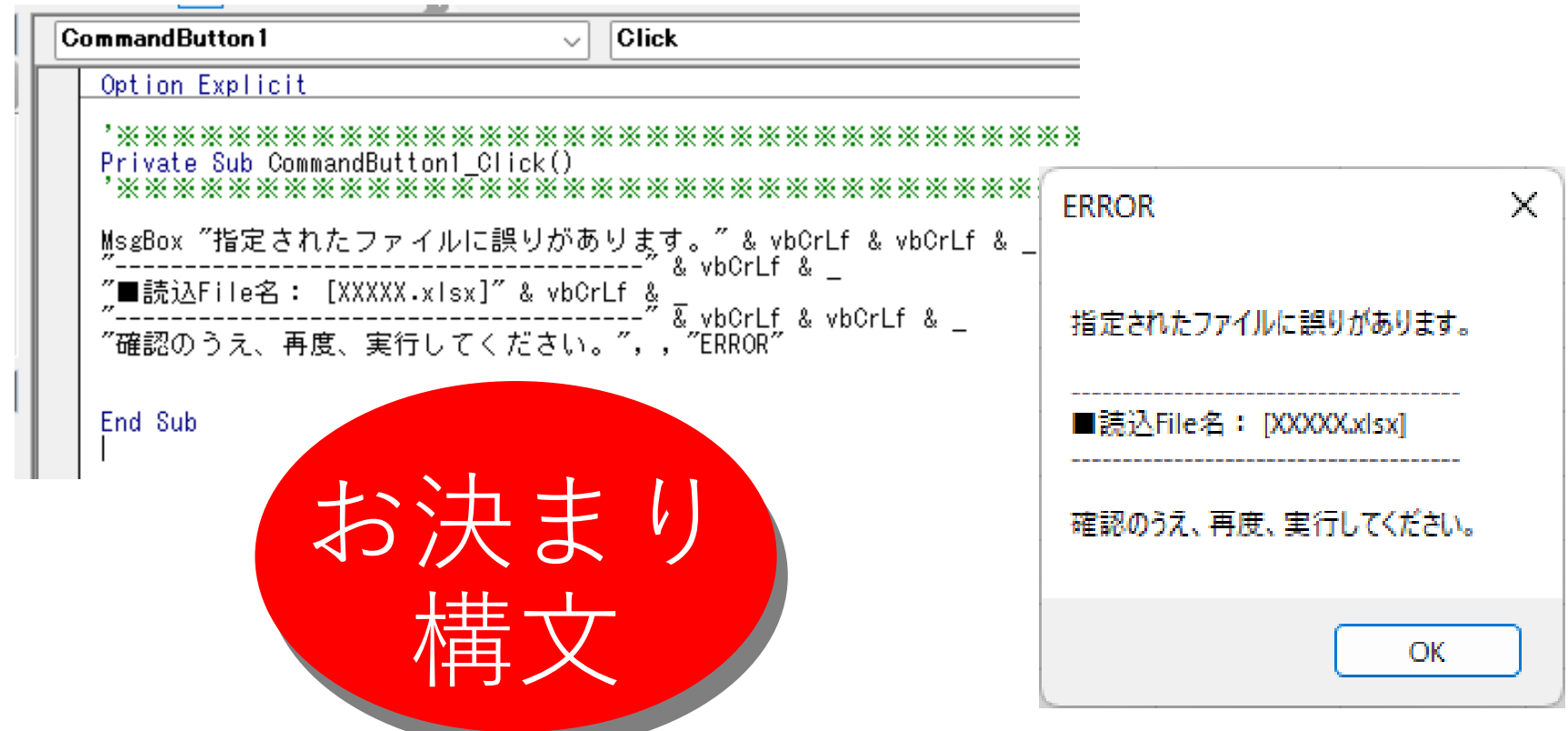

## **5.最終行、最終列の取得2つの方[法](https://www.cellnets.co.jp/)**

取得方法による「有効データ範囲」認識の違い

Dim S\_Fin行 As Long<br>Dim S\_Fin列 As Long

Private Sub B\_Fin行Fin列を取得A\_Click() 

'★ (A)特定列の末尾から取得 - S Fin行 = 0\_11.Cells(0\_11.Rows.Count, 1).End(xlUp).Row<br>- S\_Fin列 = 0\_11.Cells(1, 0\_11.Columns.Count).End(xlToLeft).Column 'Fin列基点で左へ

MsgBox ″(A)特定列の末尾から取得″& vbCrLf & \_<br>″S\_Fin行= ″& S\_Fin行 & vbCrLf & \_<br>″S\_Fin列= ″& S\_Fin列|

End Sub

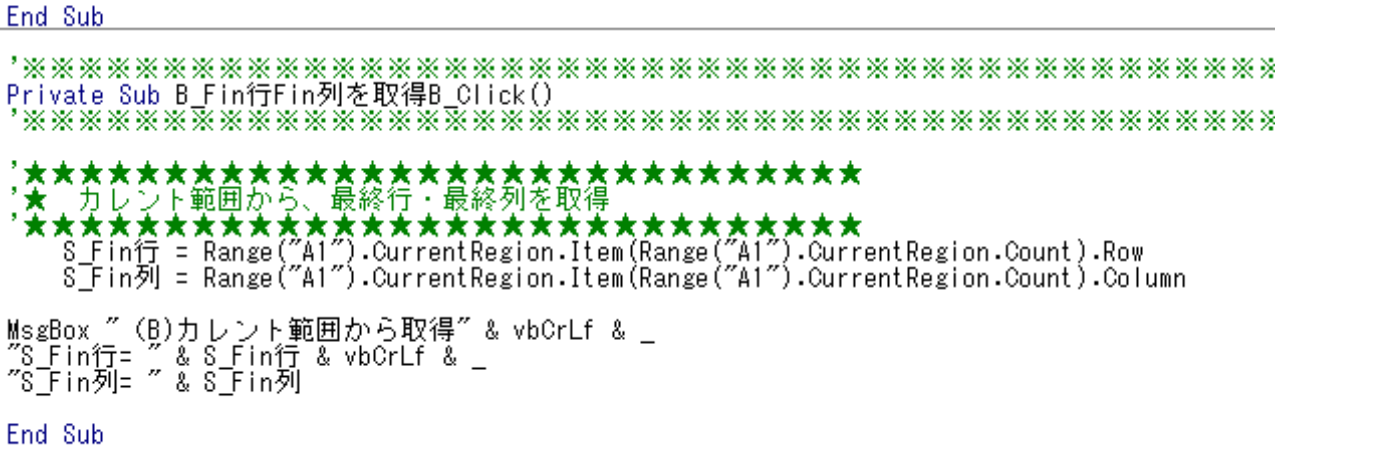

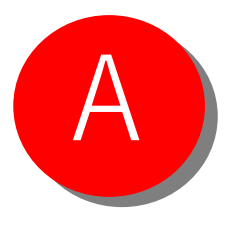

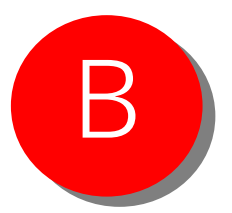

## **5.最終行、最終列の取得2つの方[法](https://www.cellnets.co.jp/)**

#### 注意!シート内のデータ状態

Dim S\_Fin行 As Long<br>Dim S\_Fin列 As Long

Private Sub B\_Fin行Fin列を取得A\_Click() 

'★ (A)特定列の末尾から取得 s宇in行 = 0\_11.Cells(0\_11.Rows.Count, 1).End(xIUp).Row<br>S\_Fin列 = 0\_11.Cells(1, 0\_11.Columns.Count).End(xIToLeft).Column 'Fin列基点で左へ

MsgBox ″(A)特定列の末尾から取得″& vbCrLf & \_<br>″S\_Fin行= ″& S\_Fin行 & vbCrLf & \_<br>″S\_Fin列= ″& S\_Fin列|

End Sub

'**大大大大大大大大大大大大大大大大大大大大大大大大大大大大大**<br>'**大** カレント範囲から、最終行・最終列を取得<br>'**大大大大大大大大大大大大大大大大大大大大大大大大大大大大**<br>' S\_Fin行 = Range("A1").CurrentRegion.Item(Range("A1").CurrentRegion.Count).Row<br>S\_Fin列 = Range("A1").CurrentRegion.Item(Range("A1" MsgBox ″(B)カレント範囲から取得″& vbCrLf & \_<br>"S\_Fin行= ″& S\_Fin行 & vbCrLf & \_<br>"S\_Fin列= ″& S\_Fin列 End Sub

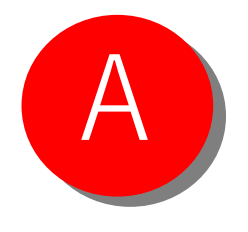

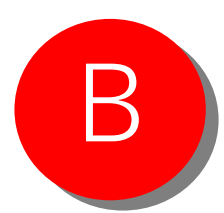

### **6.データ転記(Fr:自シート To:自シート)**

#### 注意!シート内のデータ状態

Dim S\_Fin行 As Long<br>Dim S\_Fin列 As Long

Private Sub B\_Fin行Fin列を取得A\_Click() 

'★ (A)特定列の末尾から取得 s宇in行 = 0\_11.Cells(0\_11.Rows.Count, 1).End(xIUp).Row<br>S\_Fin列 = 0\_11.Cells(1, 0\_11.Columns.Count).End(xIToLeft).Column 'Fin列基点で左へ

MsgBox ″(A)特定列の末尾から取得″& vbCrLf & \_<br>″S\_Fin行= ″& S\_Fin行 & vbCrLf & \_<br>″S\_Fin列= ″& S\_Fin列|

End Sub

'**大大大大大大大大大大大大大大大大大大大大大大大大大大大大大**<br>'**大** カレント範囲から、最終行・最終列を取得<br>'**大大大大大大大大大大大大大大大大大大大大大大大大大大大大**<br>' S\_Fin行 = Range("A1").CurrentRegion.Item(Range("A1").CurrentRegion.Count).Row<br>S\_Fin列 = Range("A1").CurrentRegion.Item(Range("A1" MsgBox (B)カレント範囲から取得"& vbCrLf & \_ "S\_Fin行=`" & S\_Fin行 & vbCrLf & \_<br>"S\_Fin列= " & S\_Fin列 End Sub

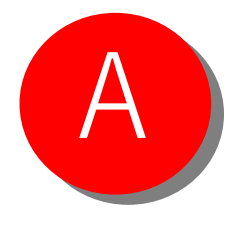

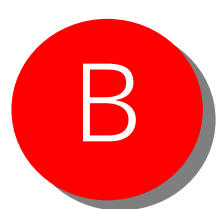

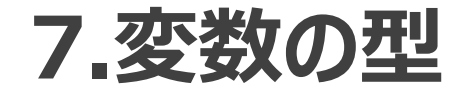

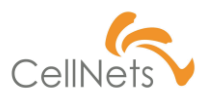

### 頻度の高い変数は限定される

【変数名の命名ルール】変数名 "xxxx"は、基本的に日本語を使用する

#### ■変数のスコープ

- (A) パブリック変数..............「P\_xxxx」 パブリックの P
- (B) その他のローカル変数 .... 「S\_xxxx」 その他のS

#### ■変数の型

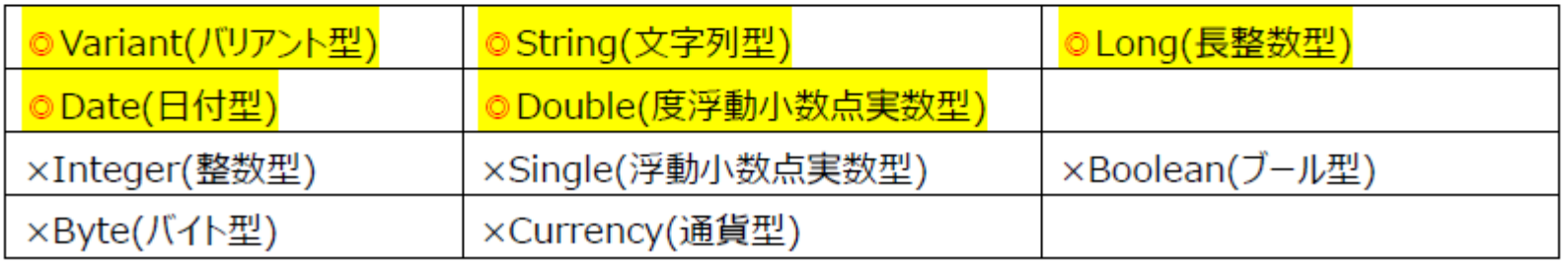

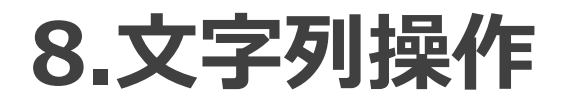

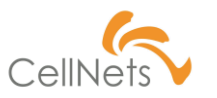

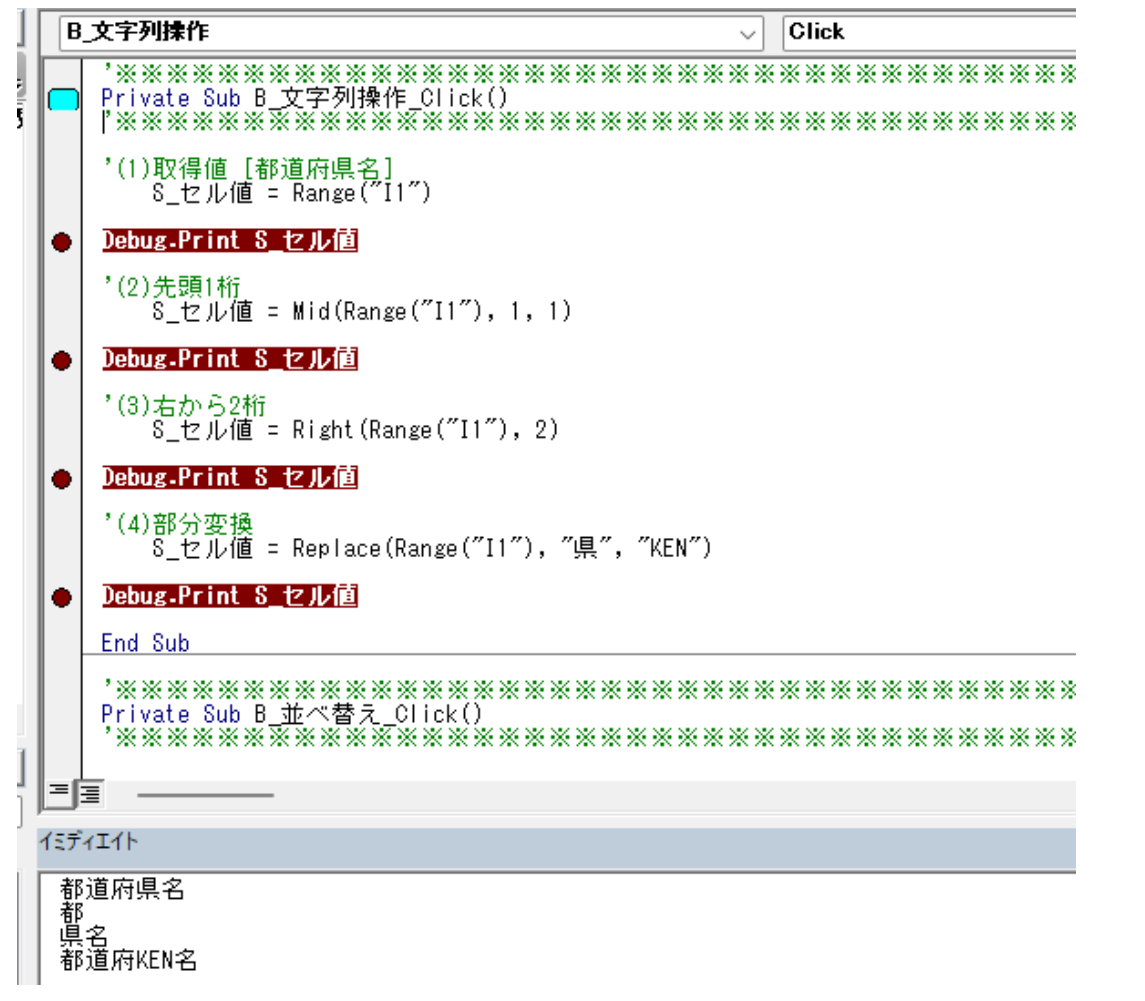

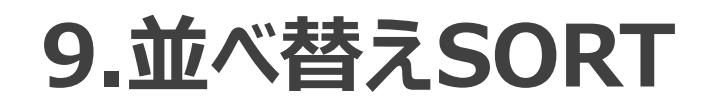

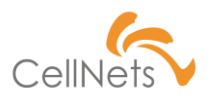

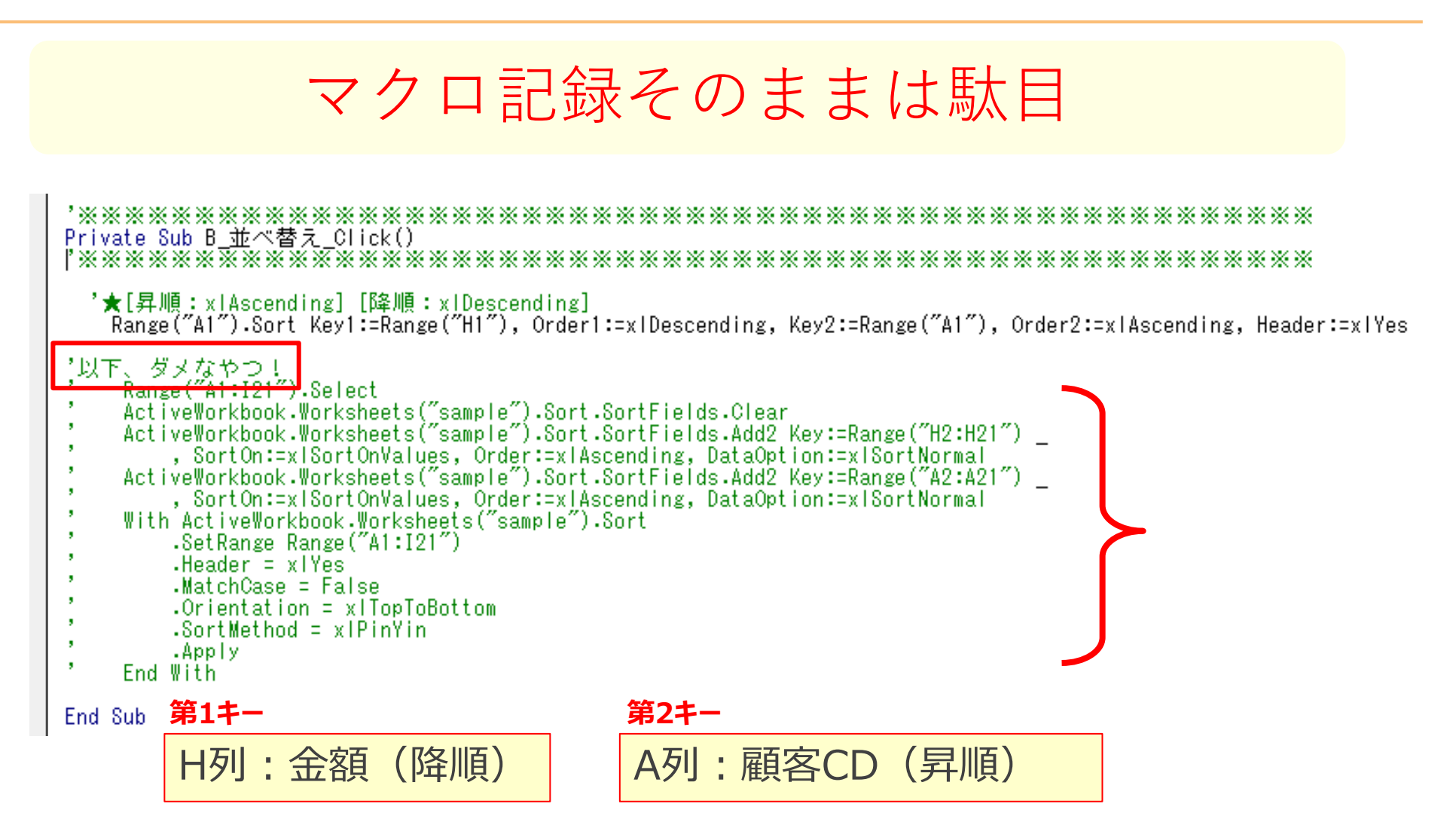

## **まとめ**

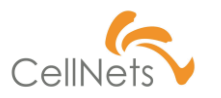

- 1.マクロ[開発タブ]の表示
- 2.コマンドボタン
- 3.プログラム制御構造は3つ「1.処理」「2.繰り返し」「3.条件分岐」

4.Errorメッセージ表示

**★ 5.最終行、最終列の取得2つの方法 Excel開発ではシート内のデータ状態チェック**が必須! 6.データ転記(Fr:自シート To:自シート)

7.変数の型

8.文字列操作

9.並べ替えSORT (マクロ記録そのままは駄目)

# **【第3単元】制御構造「2.繰り返し」**

- ・繰り返しLoop処理
- $\cdot$ For  $\sim$  Next
- ・Do whileはLoop回数が不明な時だけ
	- フォルダ内のファイル処理とか
	- 画像やスタイルの個数とか

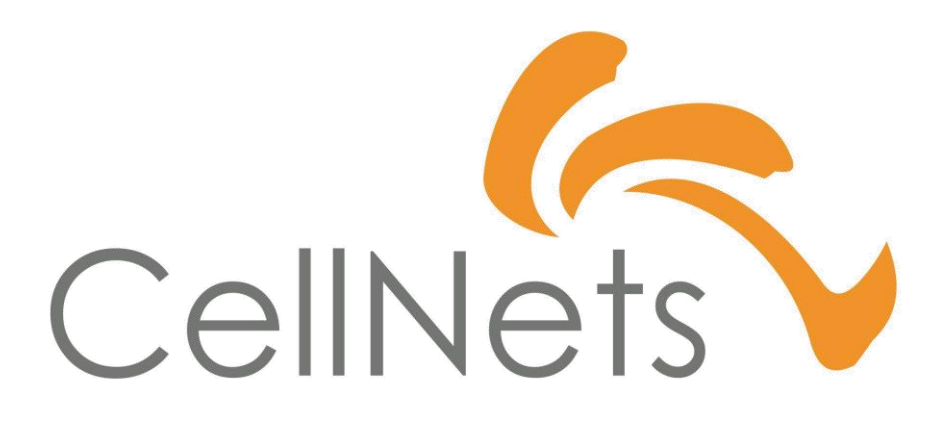

HTTPS://WWW.CELLNETS.CO.JP 20